# Uhrsynchronisierung für AS5xxx-Netzwerkzugriffsserver Ī

### Inhalt

[Einführung](#page-0-0) **[Voraussetzungen](#page-0-1)** [Anforderungen](#page-0-2) [Verwendete Komponenten](#page-0-3) [Konventionen](#page-1-0) [Hintergrundinformationen](#page-1-1) [Beispiel 1: NAS Unsynchronisiert mit einem einzigen Switch](#page-1-2) [Beispiel 2: NAS-Synchronisierung mit mehreren Switches im gleichen TDM-Netzwerk](#page-2-0) [Beispiel 3: Synchronisierung von NAS mit mehreren Switches in unterschiedlichen, aber](#page-3-0) [angenehmen TDM-Netzwerken](#page-3-0) [Beispiel 4: Mit dem Switch synchronisiertes NAS-Gerät in einem TDM-Netzwerk und mit einem](#page-4-0) [nicht synchronisierten PBX-System verbunden](#page-4-0) [Beispiel 5: NAS verbunden mit zwei separaten, nicht synchronisierten TDM-Netzwerken](#page-5-0) [Beispiel 6: Zwei NASs, zwei separate, nicht synchronisierte TDM-Netzwerke](#page-6-0) [Beispiel 7. Zwei NASs, Back-to-Back \(in einer Laborumgebung\)](#page-7-0) [NAS-Clocking-Befehle](#page-8-0) [AS5200, AS5300](#page-8-1) [AS5350, AS5400, AS5800, AS5850](#page-8-2) [Zugehörige Informationen](#page-8-3)

## <span id="page-0-0"></span>**Einführung**

Dieses Dokument bietet eine Übersicht über die Uhrensynchronisierung für AS5xxx Network Access Server (NASs) und verwendet mehrere Beispiele, um dies zu veranschaulichen.

## <span id="page-0-1"></span>Voraussetzungen

### <span id="page-0-2"></span>Anforderungen

Es gibt keine spezifischen Anforderungen für dieses Dokument.

#### <span id="page-0-3"></span>Verwendete Komponenten

Die Informationen in diesem Dokument basierend auf folgenden Software- und Hardware-Versionen:

- Cisco AS5xxx-Netzwerkzugriffsserver
- Plattformen Cisco 2691, Cisco 28xx, Cisco 3660 mit installiertem MIX-Modul, Cisco 37xx und Cisco 38xx.

#### <span id="page-1-0"></span>Konventionen

Weitere Informationen zu Dokumentkonventionen finden Sie unter [Cisco Technical Tips](//www.cisco.com/en/US/tech/tk801/tk36/technologies_tech_note09186a0080121ac5.shtml) [Conventions](//www.cisco.com/en/US/tech/tk801/tk36/technologies_tech_note09186a0080121ac5.shtml) (Technische Tipps von Cisco zu Konventionen).

### <span id="page-1-1"></span>**Hintergrundinformationen**

Bei der digitalen Übertragung über große Entfernungen müssen in der Regel Sender und Empfänger ordnungsgemäß synchronisiert werden. Bei der asynchronen digitalen Übertragung über lokale Netze, z. B. async RS-232 oder Ethernet, muss die interne Uhr eines Empfängers normalerweise nicht eng mit der des Senders synchronisiert werden. Der Empfänger synchronisiert mit jedem gesendeten Frame eine neue. Das Timing eines asynchronen Empfängers kann sich ohne Datenverlust bis zu einem Tausendstel vom Timing des Senders unterscheiden.

In einem TDM-Netzwerk (Time Division Multiplexing) müssen alle Netzwerkkomponenten miteinander synchronisiert werden. Andernfalls können Daten verloren gehen. Wenn ein Empfänger langsamer oder schneller als ein Sender ausgeführt wird, können Zeitschlitze auftreten. Jede Verschiebung führt dazu, dass ein Frame vom Datenstrom verloren geht oder diesem hinzugefügt wird. Die Auswirkungen von Verschiebungen hängen von der Anwendung ab, die den TDM-Kanal verwendet:

- Digitale Anwendungen wie z. B. das synchrone Point-to-Point Protocol (PPP) erleiden in der Regel den Verlust eines Datenrahmens und führen zu einer erneuten Übertragung.
- Sitzungen mit Voiceband-Modems werden in der Regel umgeschult, was zu einer Pause bei der Übertragung von ca. 15 Sekunden führt.
- Sprachanrufe werden in der Regel durch einen Klick hörbar angezeigt.

Wenn Sie AS5xxx NASs mit TDM-Netzwerken verbinden, ist es wichtig, dass Sie das von Ihnen verwendete Takt sorgfältig berücksichtigen. In den folgenden Beispielen werden TDM-Netzwerkkomponenten, die in einer Taktungsdomäne ordnungsgemäß synchronisiert sind, grün dargestellt. Andere TDM-Komponenten, die sich in einer separaten, nicht synchronisierten Taktdomäne befinden, werden orange angezeigt, und die Paketnetzwerkkomponenten werden blau angezeigt.

<span id="page-1-2"></span>Beispiel 1: NAS Unsynchronisiert mit einem einzigen Switch

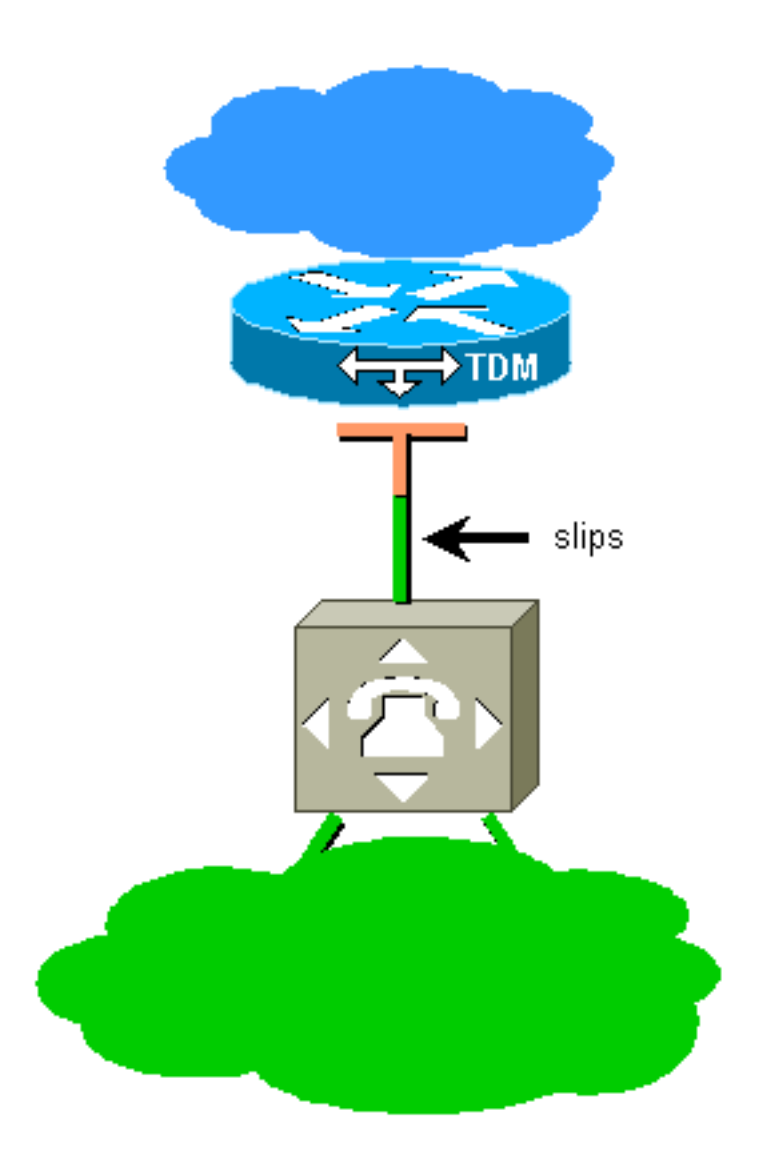

Das NAS-Gerät ist mit einem einzelnen TDM-Switch verbunden, aber nicht mit diesem Switch synchronisiert. Das NAS-Gerät kann den lokalen Oszillator (freie Ausführung) verwenden oder mit einer anderen Quelle synchronisiert werden. Die Schnittstelle zwischen dem NAS- und dem TDM-Switch besteht aus Verschiebungen. Die Lösung besteht darin, das NAS-Gerät so zu konfigurieren, dass die Uhr von der Leitung abgeleitet wird.

#### <span id="page-2-0"></span>Beispiel 2: NAS-Synchronisierung mit mehreren Switches im gleichen TDM-Netzwerk

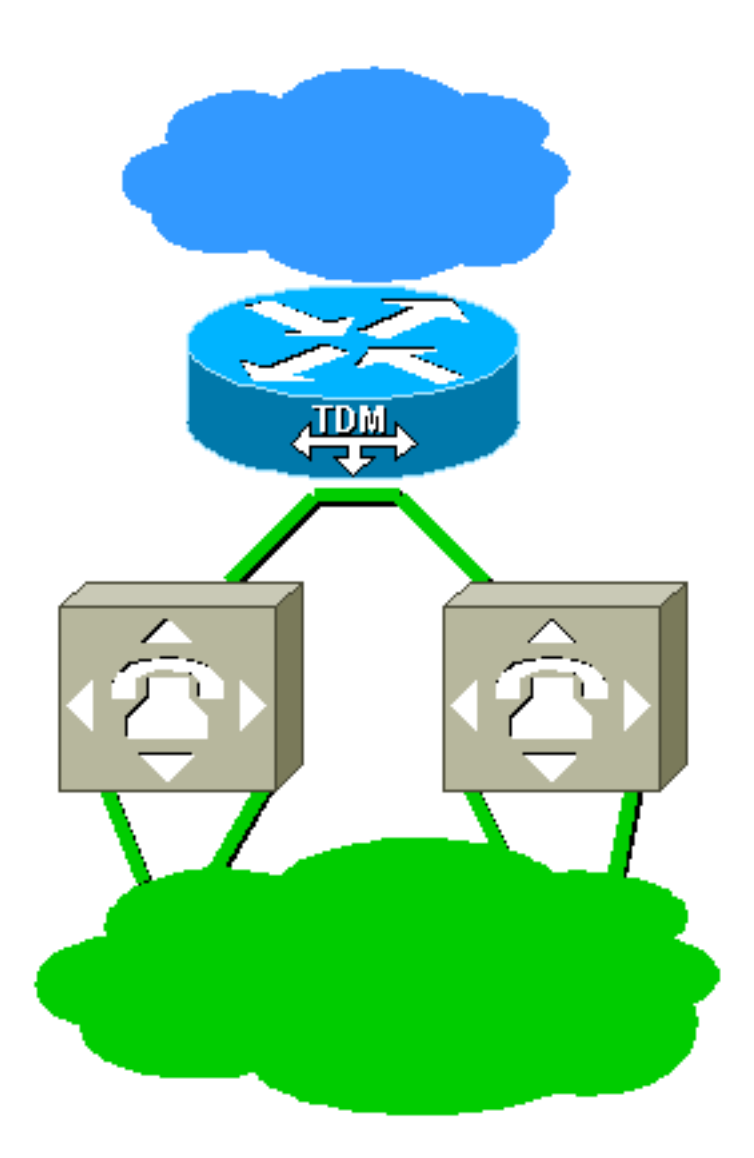

Das NAS-Gerät ist mit zwei TDM-Switches verbunden. Die beiden Switches befinden sich im selben TDM-Netzwerk und werden miteinander synchronisiert. Konfigurieren Sie das NAS-Gerät so, dass die Taktgebung von einer der Leitungen abgeleitet wird und ein Failover auf die andere Leitung erfolgt.

<span id="page-3-0"></span>Beispiel 3: Synchronisierung von NAS mit mehreren Switches in unterschiedlichen, aber angenehmen TDM-Netzwerken

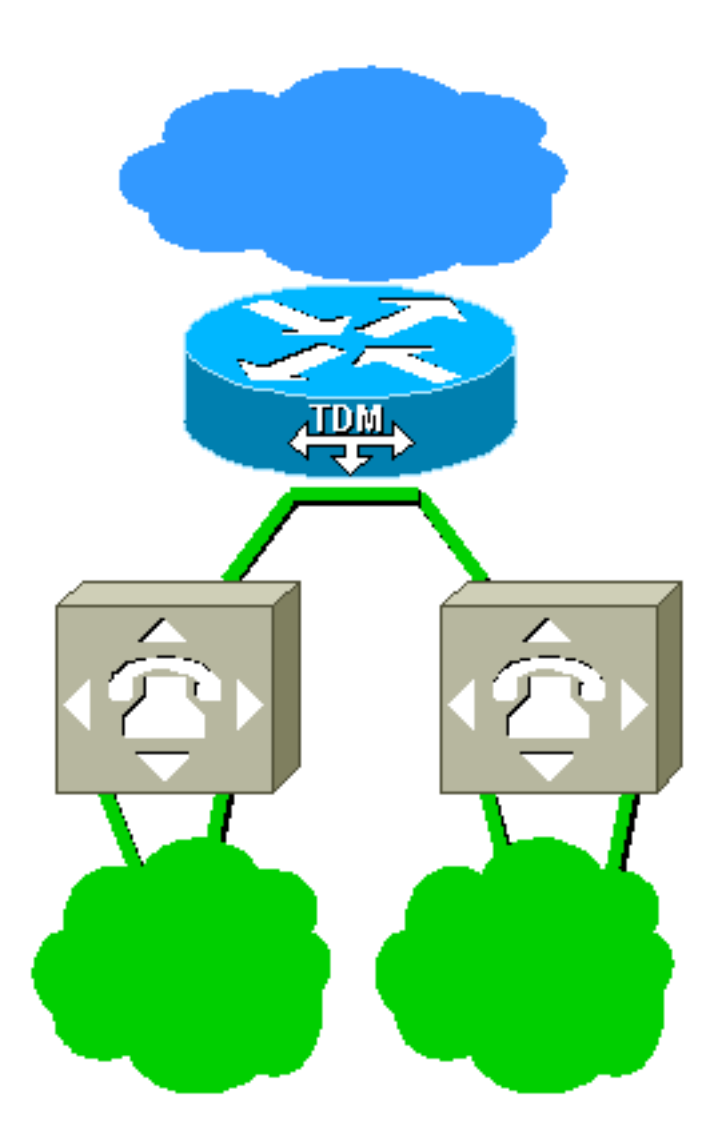

Das NAS-Gerät ist mit zwei TDM-Switches verbunden, die sich in unterschiedlichen TDM-Netzwerken befinden. Die Netzwerke sind nicht direkt miteinander verbunden. Sie sind jedoch angenehm chronisch, und beide nutzen so genaue Uhren, dass sie für alle praktischen Zwecke synchronisiert sind. Konfigurieren Sie wie [in Beispiel 2](#page-2-0) das NAS-Gerät so, dass es die Taktgebung von einer der Leitungen ableitet und zur anderen Leitung weiterführt.

<span id="page-4-0"></span>Beispiel 4: Mit dem Switch synchronisiertes NAS-Gerät in einem TDM-Netzwerk und mit einem nicht synchronisierten PBX-System verbunden

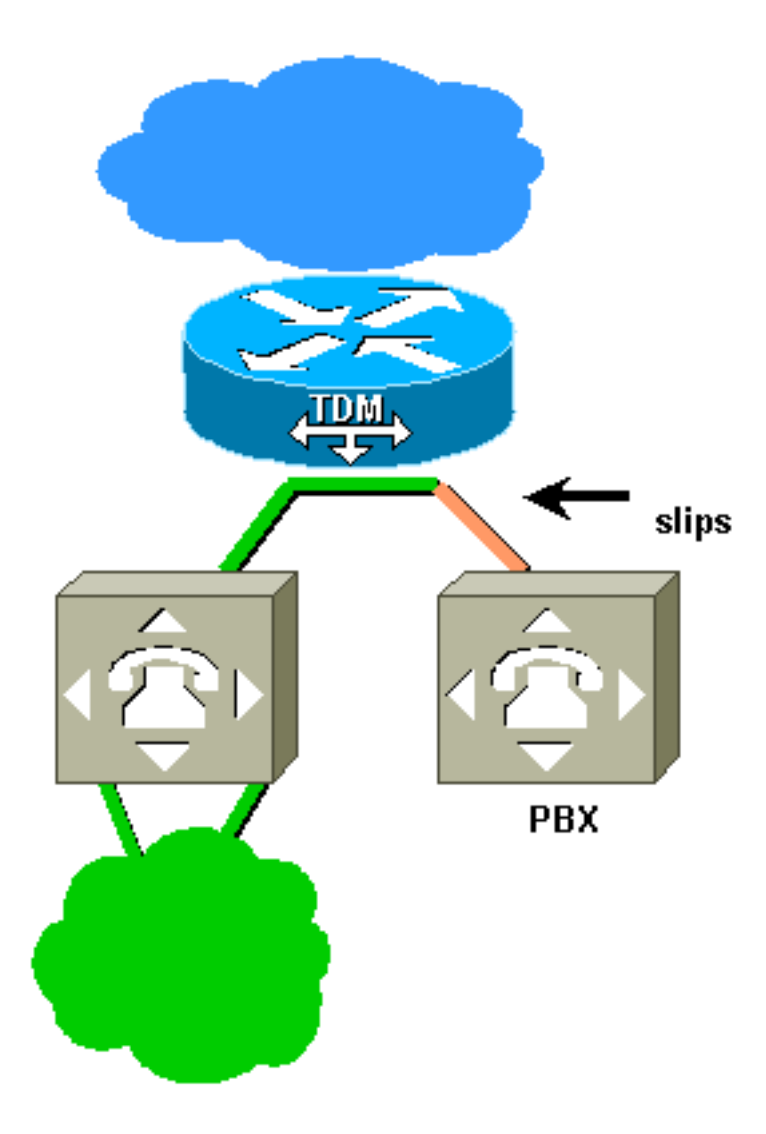

Das NAS-Gerät ist so konfiguriert, dass es die Taktgebung vom Switch auf der linken Seite ableitet. Die private Zweigstelle (PBX) verwendet eine andere Quelle für die Synchronisierung, und die orangefarbene Spange rechts zeigt daher Schlupflöcher. Die Lösung besteht darin, das PBX-System neu zu konfigurieren, um die Taktgebung von der Leitung zum NAS-Gerät abzuleiten.

#### <span id="page-5-0"></span>Beispiel 5: NAS verbunden mit zwei separaten, nicht synchronisierten TDM-**Netzwerken**

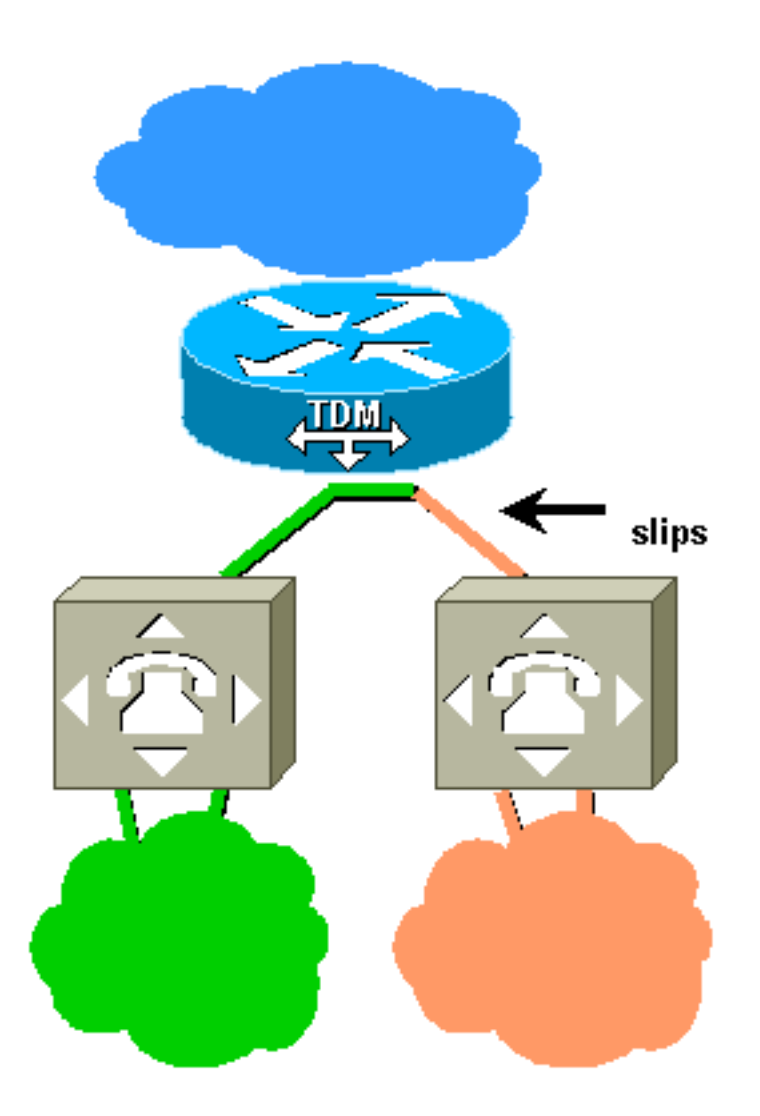

In diesem Fall ist das NAS-Gerät mit zwei verschiedenen TDM-Netzwerken verbunden, die nicht miteinander synchronisiert sind. Wenn das NAS-Gerät das Uhren vom grünen Netzwerk ableitet, erfolgt eine Verschiebung der Daten zum orangefarbenen Netzwerk. Wenn die Uhr aus dem orangefarbenen Netzwerk abgeleitet wird, schlüpft die Abdeckung zum grünen Netzwerk aus. Solange die TDM-Netzwerke nicht synchronisiert werden können, sind bei der Verbindung keine Verschiebungen zu erkennen. Verwenden Sie in diesem Szenario zwei NASs und zwei separate, nicht synchronisierte TDM-Netzwerke, wie in [Beispiel 6](#page-6-0) gezeigt.

<span id="page-6-0"></span>Beispiel 6: Zwei NASs, zwei separate, nicht synchronisierte TDM-Netzwerke

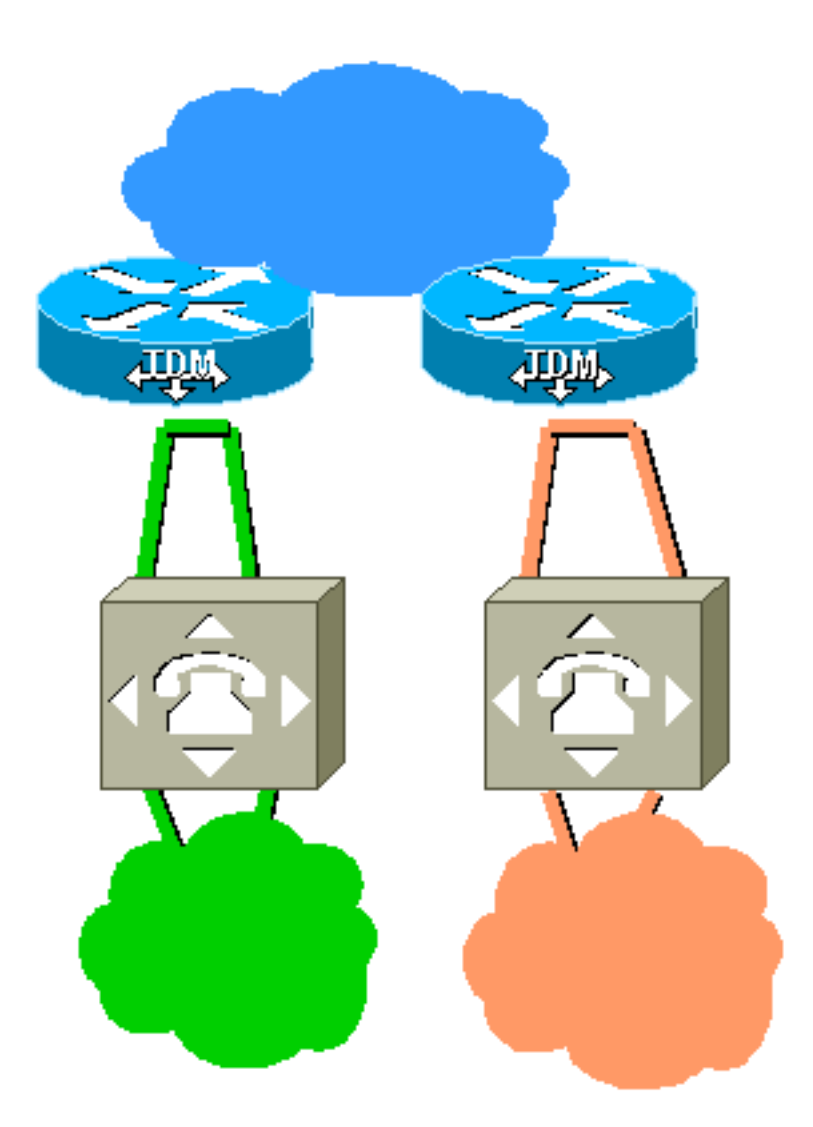

Hier gibt es zwei nicht synchronisierte TDM-Netzwerke, die durch einen Paketnetzwerkpfad getrennt sind. Auf diese Weise wird vermieden, dass die TDM-Spans durch Schlupflöcher abgedeckt werden. Wenn jedoch eine Leitung zwischen den beiden Netzwerken über eine VoIP-Verbindung (Voice over IP) über das Paketnetzwerk aufgebaut wird, können Synchronisierungsprobleme auftreten.

#### <span id="page-7-0"></span>Beispiel 7. Zwei NASs, Back-to-Back (in einer Laborumgebung)

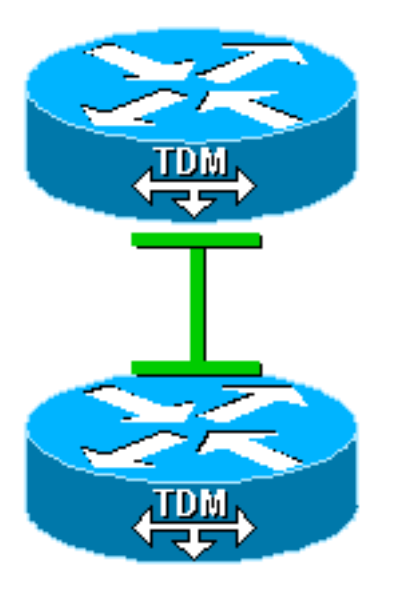

Wir haben ein NAS-Gerät konfiguriert, um die Uhr zu beziehen (kostenlos). Die andere ist so

konfiguriert, dass sie die Uhr von der Leitung ableitet.

### <span id="page-8-0"></span>NAS-Clocking-Befehle

#### <span id="page-8-1"></span>AS5200, AS5300

Um das System für die Quelluhr zu konfigurieren, verwenden Sie den Befehl clock source freerunning controller. Um das System so zu konfigurieren, dass die Uhr von den Leitungen abgeleitet wird, verwenden Sie die Befehle clock source primary und clock source line sekundär. Verwenden Sie den Befehl clock source internal, wenn Sie die Uhr nicht von einer Leitung ableiten möchten (z. B. in [Beispiel 4,](#page-4-0) wo das PBX die Uhr vom NAS ableitet).

#### <span id="page-8-2"></span>AS5350, AS5400, AS5800, AS5850

Verwenden Sie die globalen Befehle [dial-tdm-clock](//www.cisco.com/en/US/docs/ios/12_2/dial/command/reference/drfd.html#wp1062252) (für Versionen vor Cisco IOS<sup>®</sup> Softwareversion 12.2(11)T) oder [tdm clock](//www.cisco.com/en/US/docs/ios/12_3/dial/command/reference/dia_s6g.html#wp1140246) (für Cisco IOS Software Version 12.2(11)T und höher), um die Uhrenquellen zu priorisieren.

Hinweis: Informationen zu den Konfigurationsbefehlen für alle anderen Plattformen finden Sie in den entsprechenden Benutzerhandbüchern.

## <span id="page-8-3"></span>Zugehörige Informationen

- [Unterstützung von DFÜ- und Zugriffstechnologie](//www.cisco.com/cisco/web/psa/default.html?mode=tech&level0=277907760&referring_site=bodynav)
- [Support-Seiten für WAN-Technologie](//www.cisco.com/cisco/web/psa/default.html?mode=tech&level0=268436076&referring_site=bodynav)
- [Technischer Support und Dokumentation für Cisco Systeme](//www.cisco.com/cisco/web/support/index.html?referring_site=bodynav)